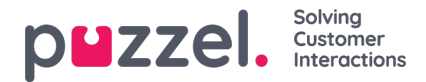

## **Puzzel ID Admin Portal Sign-in Page**

## **Note**

A few customers will see the Puzzel ID page before their migration onto Puzzel ID, starting from November 28th. This article provides instructions on how to access the standard sign-in page.

If the following Puzzel ID sign-in screen appears when accessing the Puzzel Admin Portal and you would like to sign-in using the standard process, you can click on the option to "Sign-in with customer number and username".

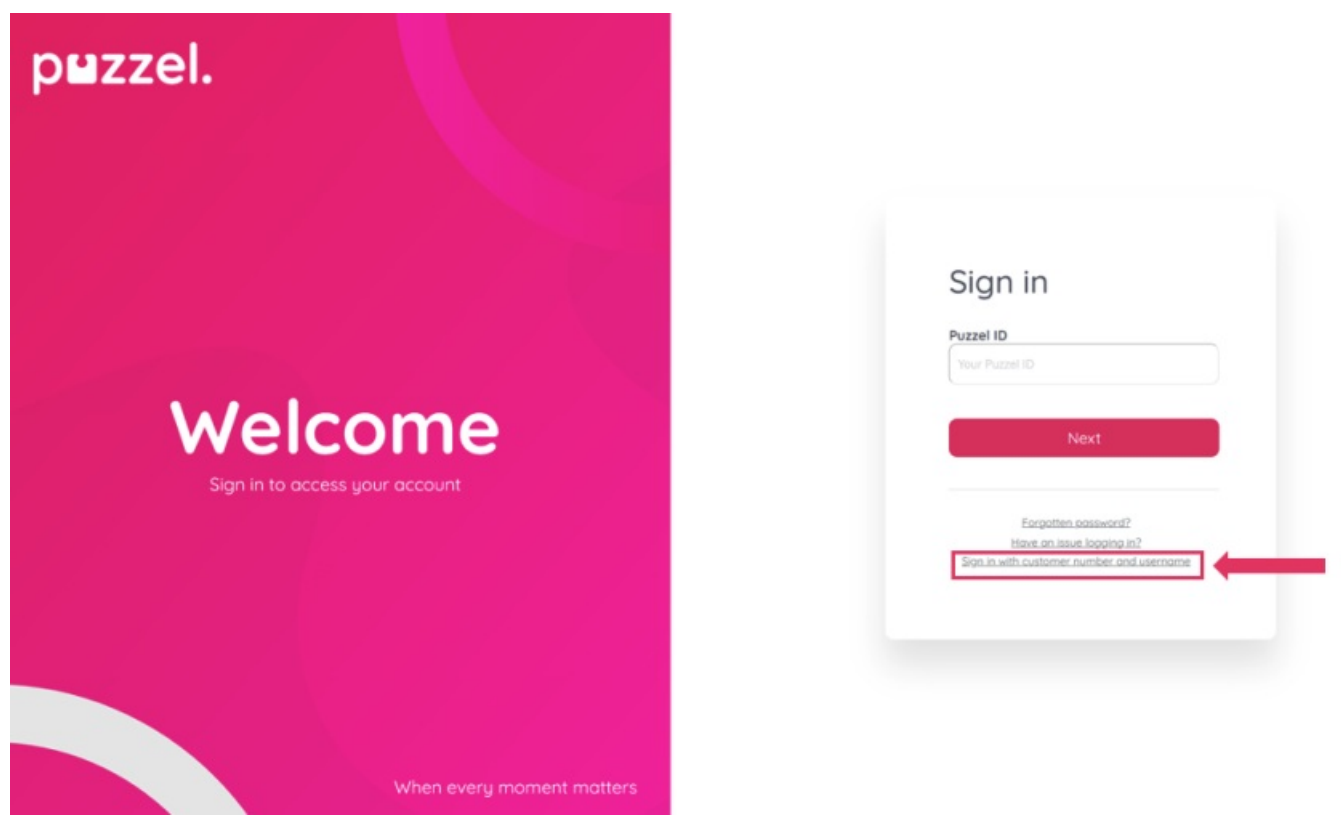

This will redirect administrators to the standard Sign-in page. The standard sign-in page URL can then be bookmarked for future use until the Puzzel ID migration of their account.